# Shop'n Go

I Chiosco in Brasile per IUM - 2013

# **La nostra proposta**

Shop N Go è un prototipo di applicazione Android che si prefigge di aiutare l'utente nel fare la spesa tramite:

- un sistema di navigazione che mostra il percorso da seguire in una mappa;
- un sistema di posizionamento per individuare se stessi nella mappa;
- un supporto che sostituisce la lista della spesa cartacea per tenere la lista dei prodotti.

# **La nostra proposta: ''il Problema''**

L'idea di sviluppare tale prototipo nasce da diversi aspetti legati alla spesa svolta in maniera tradizionale:

- l'utente ha spesso fretta e fare la spesa velocemente non è facile;
- l'utente solitamente non ha conoscenza delle posizioni degli oggetti;
- l'utente abituale di un supermercato deve sforzare la memoria per ricordare la posizione degli oggetti;
- l'utente spesso, distratto dal contesto in cui si trova, dimentica qualche articolo che avrebbe dovuto acquistare;
- ▶ trovare il successivo articolo si traduce in una carico cognitivo non indifferente per l'utente;

# **Task: Tradizionale Vs. Smartphone**

### ▶ Con Shop N Go l'utente ha maggiori libertà e garanzie:

- Stilare lista della spesa su smartphone o, ricevere lista della spesa da un famigliare o amico (Applicazione Finale);
- Scegliere un market a scelta o uno consigliato per vicinanza dall'app (Applicazione Finale);
- Seguire il percorso minimo indicato dall'app (Prototipo).
- ▶ I vantaggi sono molteplici e riguardano soprattutto:
	- tempi di completamento in quanto l'utente è guidato dall'app lungo il percorso minimo;
	- facilità di completamento in quanto la possibilità di perdersi o non trovare un oggetto sono annullate;

# **La nostra proposta: ''il Problema''**

L'idea di sviluppare tale prototipo nasce da diversi aspetti legati alla spesa svolta in maniera tradizionale:

- l'utente ha spesso fretta e fare la spesa velocemente non è facile;
- l'utente solitamente non ha conoscenza delle posizioni degli oggetti;
- l'utente abituale di un supermercato deve sforzare la memoria per ricordare la posizione degli oggetti;
- l'utente spesso, distratto dal contesto in cui si trova, dimentica qualche articolo che avrebbe dovuto acquistare;
- ▶ trovare il successivo articolo si traduce in una carico cognitivo non indifferente per l'utente;

# **Il Contesto Tecnologico**

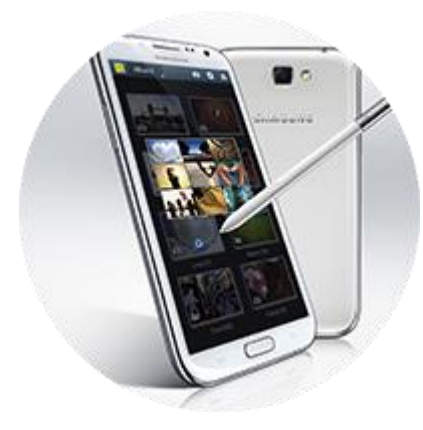

#### Samsung Galaxy Note 2 con schermo da 5,7''

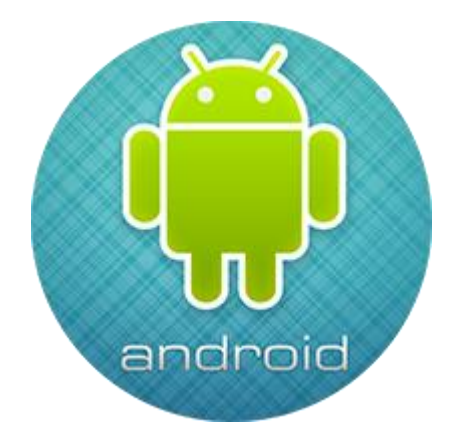

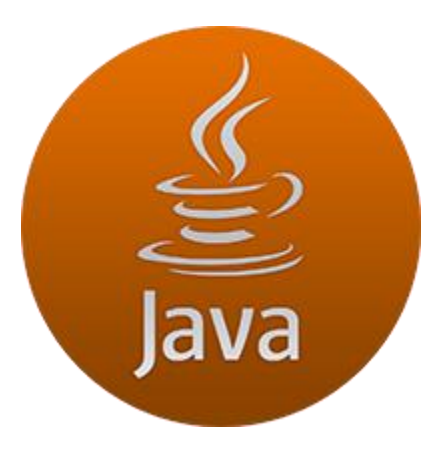

Java 1.6

Android 4.3

### ▶ Activity "Summary" di supporto

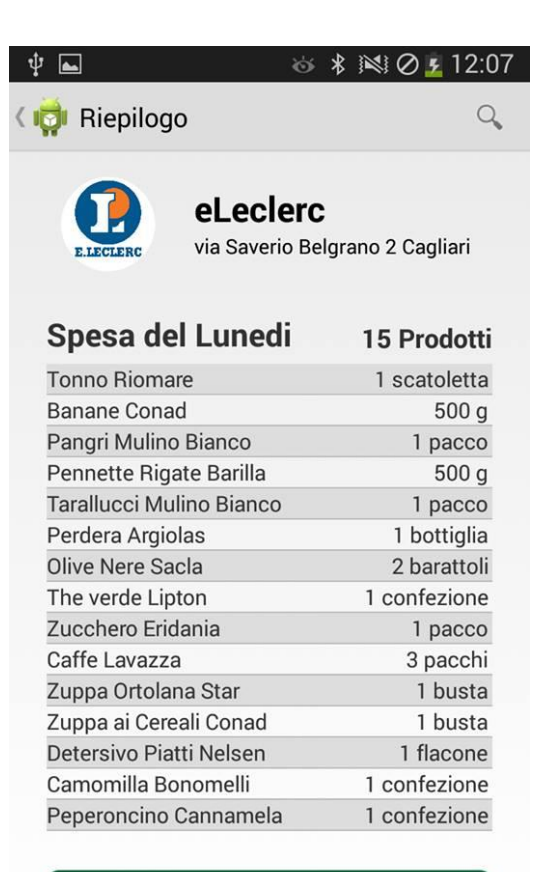

#### Inizia la spesa

Þ

### **Prototipo ad Alta Fedeltà**

- Tasto di inizio attività facilmente localizzabile
- Lista dei prodotti riepilogativa
- Market più vicino
- Ricerca prodotto nella lista
- Navigazione Up

### ▶ Activity "MarketMap" oggetto del test

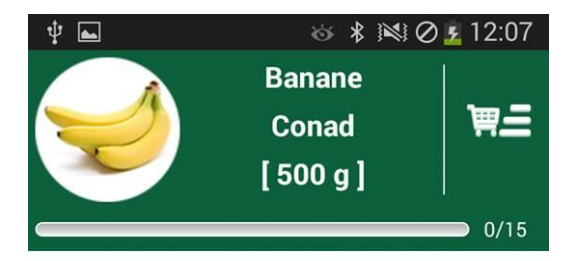

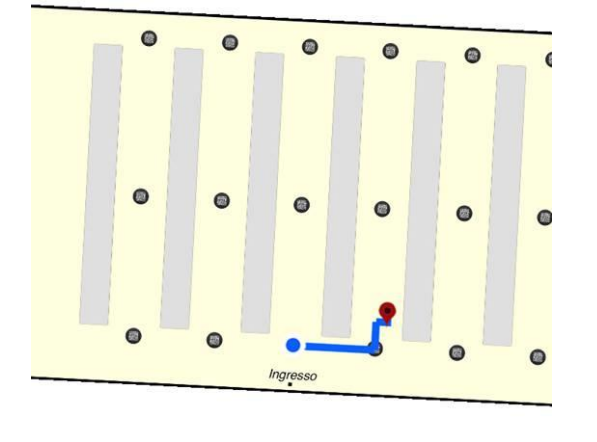

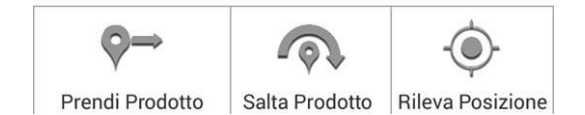

Þ

### **Prototipo ad Alta Fedeltà**

- Navigazione indoor
- Mappa Orientata e Zoom
- Riepilogo Prodotti
- Indicazione prodotto e quantità

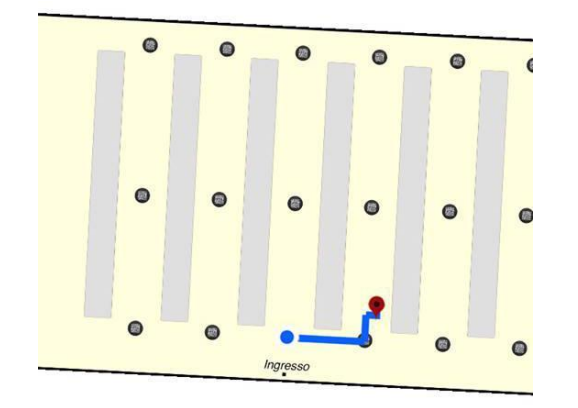

#### Mappa Indoor

Þ

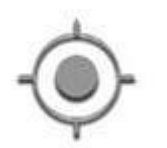

#### Contrasto e ombreggiatura

### **Prototipo ad Alta Fedeltà**

### **Icone e Controlli:**

- *Colori standard mappa*
- *Legge di Fitts*
- *Intuitività*
- *Familiarità*

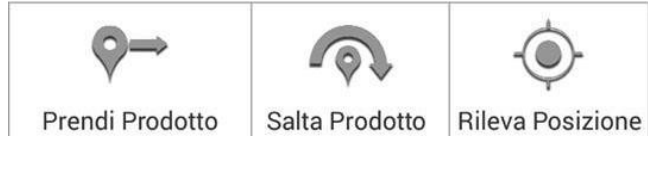

### Icone ad Hoc

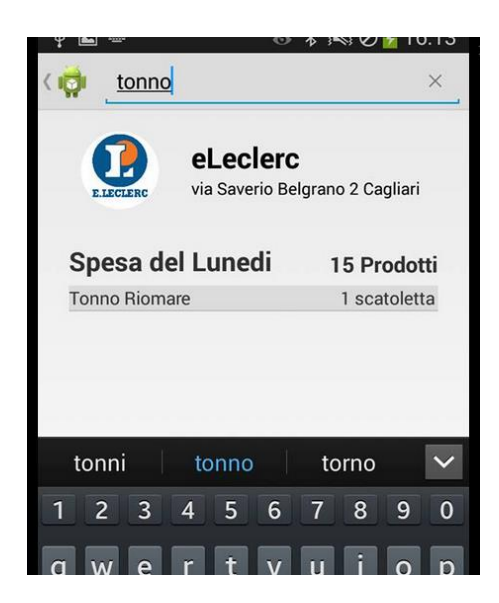

Ricerca di un prodotto nella lista

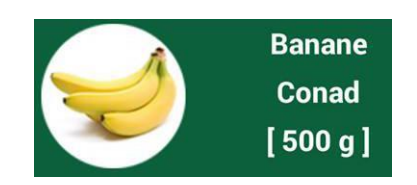

Prodotto da prendere

### **Prototipo ad Alta Fedeltà**

### **Supporti alla memoria:**

- *Immagini di supporto al riconoscimento*
- *Controllo prodotti nella lista*
- *Supporto alla LTM*

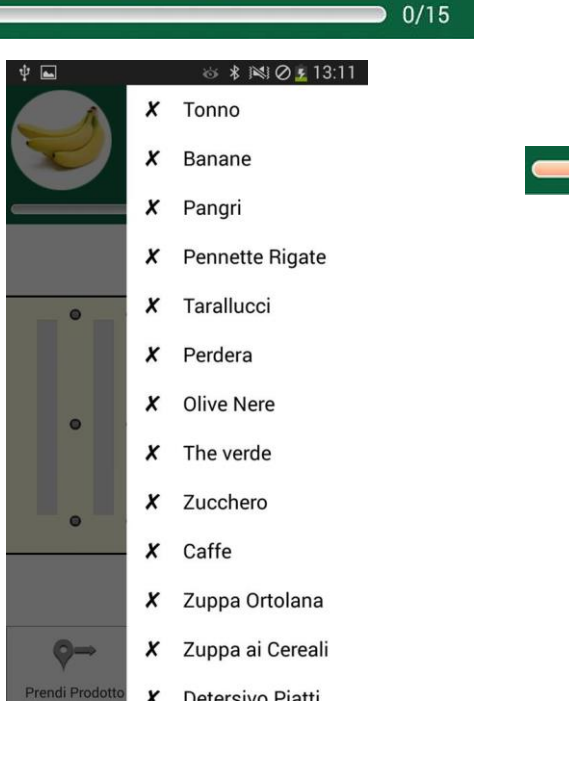

D

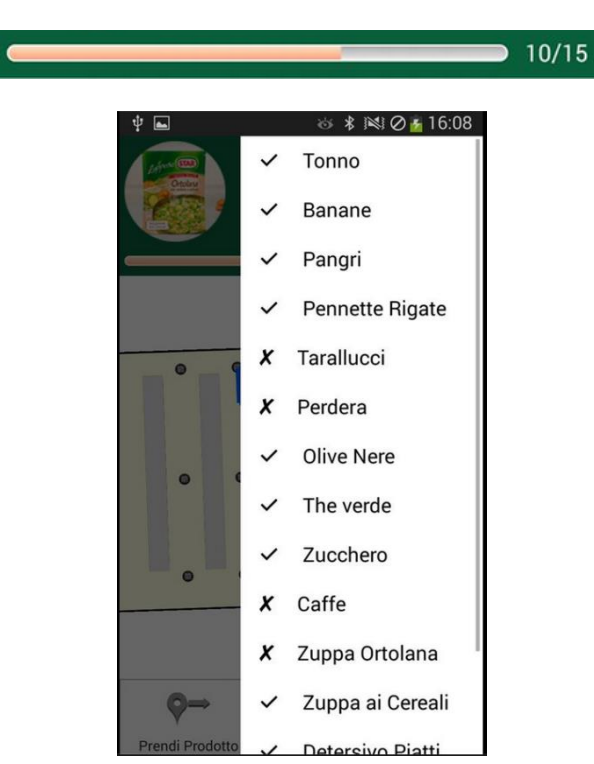

### **Prototipo ad Alta Fedeltà**

### **Supporti alla memoria:**

- *Barra di completamento*
- *Lista prodotti con spunta prodotto preso*

Feedback sullo stato di avanzamento dell' attività

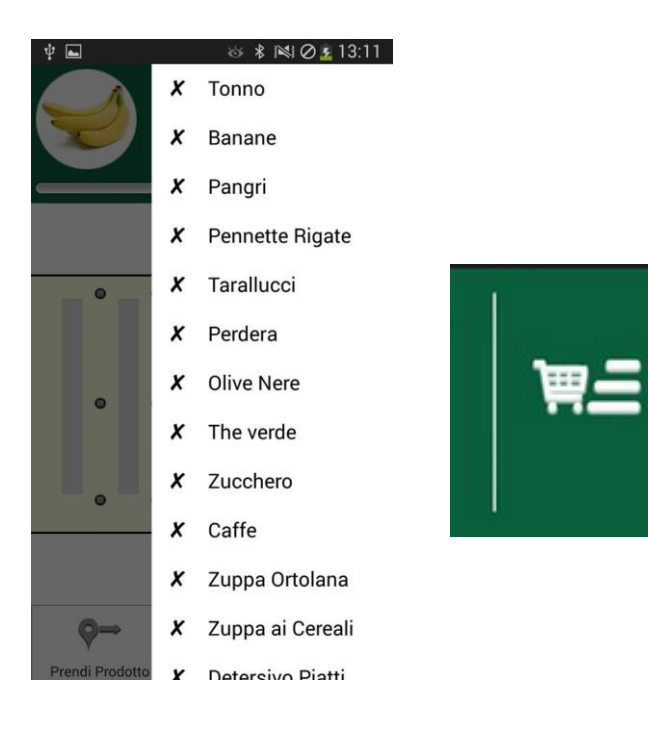

n,

#### Dettaglio lista prodotti

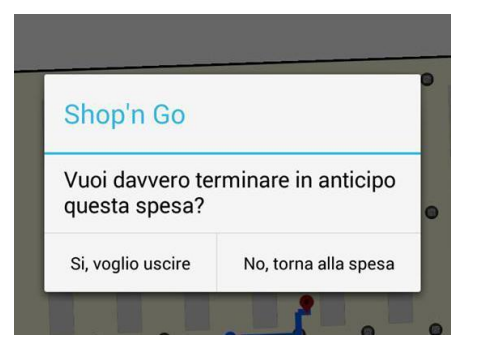

Interruzione spesa non completata

### **Prototipo ad Alta Fedeltà**

### **Supporti alla memoria:**

- *Lista della spesa accessibile tramite icona*
- *Icona carrello intuitiva*
- *Libertà e controllo*

# **Test – Fase di Preparazione (1/4)**

### ▶ Obiettivo:

- ▶ Valutare l' app Shop'n Go;
- ▶ Durata:
	- ▶ 15 minuti a disposizione per ogni utente;
- ▶ Materiale di Supporto:
	- busta della spesa e commesso;
	- per chi usa l' app Shop'n Go:
		- *smartphone Samsung Galaxy Note II, Android 4.3;*
	- ▶ per chi usa la lista della spesa cartacea:
		- *foglio con l'elenco dei prodotti;*
		- *penna*;

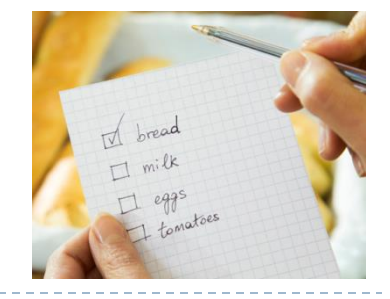

# **Test – Fase di Preparazione (2/4)**

- ▶ Utenti:
	- ▶ Quanti: 2 gruppi da 4 persone;
	- Quali: studenti del corso di IUM;
	- design between-subjects:
		- un gruppo prova l'app e l'altro usa la lista cartacea;
		- una ragazza in ogni gruppo

### ▶ Compiti da svolgere:

Riempire la busta della spesa con i prodotti nell' elenco

### **► Criteri di successo:**

 Tutti i prodotti sono stati presi, nessun prodotto saltato nessun errore nella scelta

# **Test – Fase di Preparazione (2/4)**

### ▶ Luogo - Preparazione per il test:

- bancate allestite come scaffali;
- ▶ cattedra allestita come cassa;
- indicazioni appese per i vari reparti;
- musica di sottofondo;
- posizionamento a terra dei QR code;
- prodotti da entrambi i lati degli scaffali;

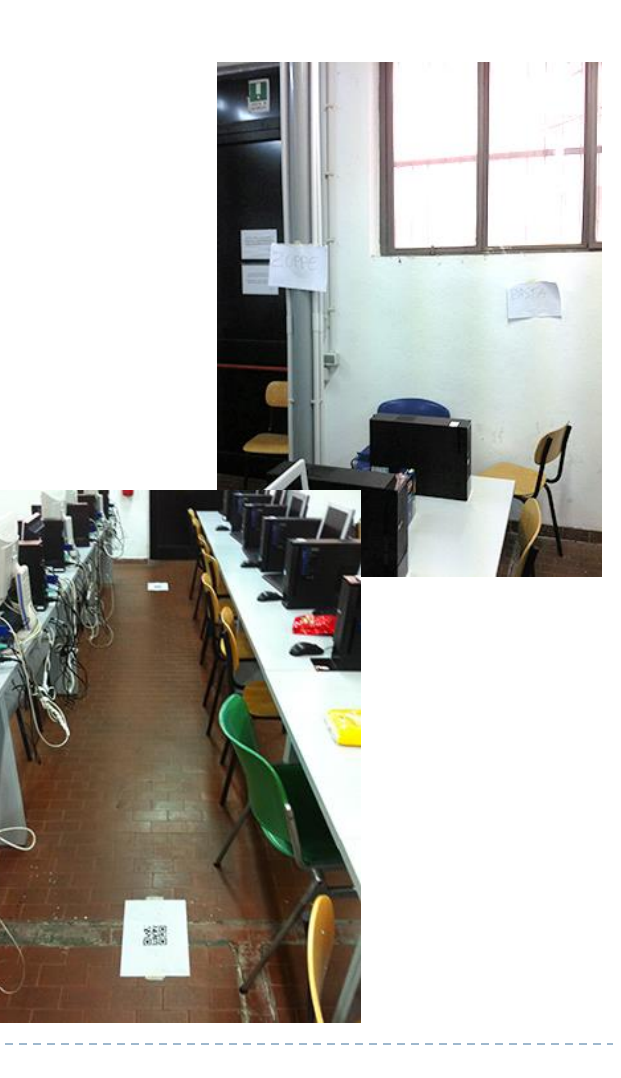

# **Test – Fase di Preparazione (4/4)**

### Suddivisione dei compiti nel team:

- un membro impersona il cassiere;
- ▶ un membro impersona il commesso;
- ▶ un membro misura il task time;
- ▶ un membro si occupa della fase di debriefing;

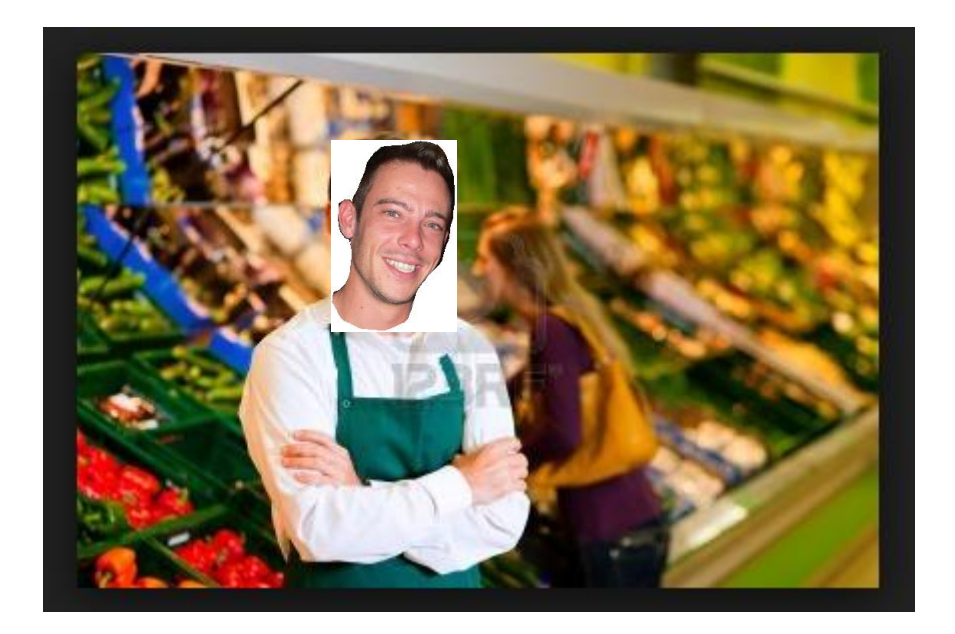

# **Test – Fase di Introduzione**

- ▶ Informazioni di contesto:
	- immaginare di trovarsi all'interno di un supermarket;
	- es. le bancate sono gli scaffali, indicazioni reparti.
- Quante e quali informazioni fornire agli utenti:
	- ▶ non stiamo valutando loro;
	- possono smettere nel caso non riescano, non è colpa loro;
	- ▶ breve spiegazione di cosa devono fare;
	- possono andarsene se non hanno più voglia;
	- per chi usa Shop'n Go:
		- breve spiegazione delle funzionalità della schermata Map;
	- per chi usa la lista della spesa cartacea:
		- **biecal interential breve** spiegazione del contenuto del foglio;
		- può chiedere il supporto del commesso una sola volta;

# **Test – Fase di Esecuzione (2/2)**

- L'utente può chiedere il supporto del commesso:
	- può chiedere una sola volta;
- Osservazione del comportamento degli utenti da parte dei membri del team che operano nel luogo:
	- osservano il comportamento degli utenti;
	- colgono aspetti emotivi ;
	- osservano le azioni che eseguono;

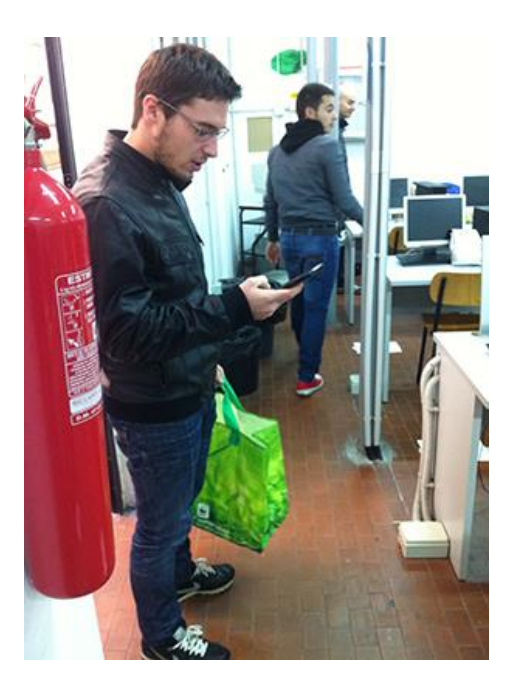

# **Test – Fase di Esecuzione (2/2)**

- ▶ Raccolta dei dati:
	- un membro del team misura il task time;
	- **nisurazione tramite un cronometro;**
- Al termine del test l'utente riceve come ricompensa una barretta Kinder;

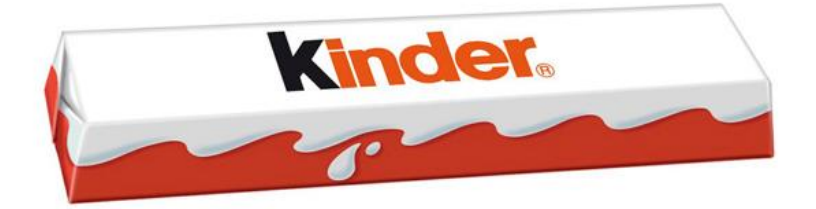

# **Test – Fase di Debriefing**

### ▶ Opinioni su Shop'n Go:

- **▶** divertente:
- interfaccia chiara e facile da usare;
- alcune volta manca la corrispondenza precisa tra posizione del prodotto sul market e la posizione sulla mappa;

### Opinioni sulla modalità con lista della spesa cartacea:

- ▶ frustrante;
- stato di agitazione quando non si trova subito un prodotto;
- pesante quando si devono percorrere più volte gli stessi scaffali;

# **Test – Osservazione degli Utenti**

I membri del team durante il test hanno rilevato che:

#### ▶ qli utenti che utilizzano Shop'n Go:

- spesso poggiano lo smartphone sullo scaffale quando devono prendere il prodotto;
- utilizzano i QR code per aggiornare la posizione;
- riconoscono più velocemente un prodotto, quando devono scegliere fra prodotti simili, grazie all'immagine;
- stato emotivo apparentemente tranquillo;
- gli utenti che utilizzano la lista della spesa cartacea:
	- stato di ansia che insorge se non trovano subito un prodotto;
	- girano più volte lungo gli stessi scaffali;
	- si soffermano maggiormente di fronte ai prodotti;
	- difficoltà nel riconoscere il prodotto giusto quando ve ne sono di simili;
	- difficoltà nel trovare prodotti posti in posizioni non immediatamente intuitive;

# **Analisi dei Dati raccolti - Risultati**

La tabella riporta i risultati raccolti nell'esperimento, in secondi. Se l'utente non è riuscito a completare il task, non viene riportato il valore:

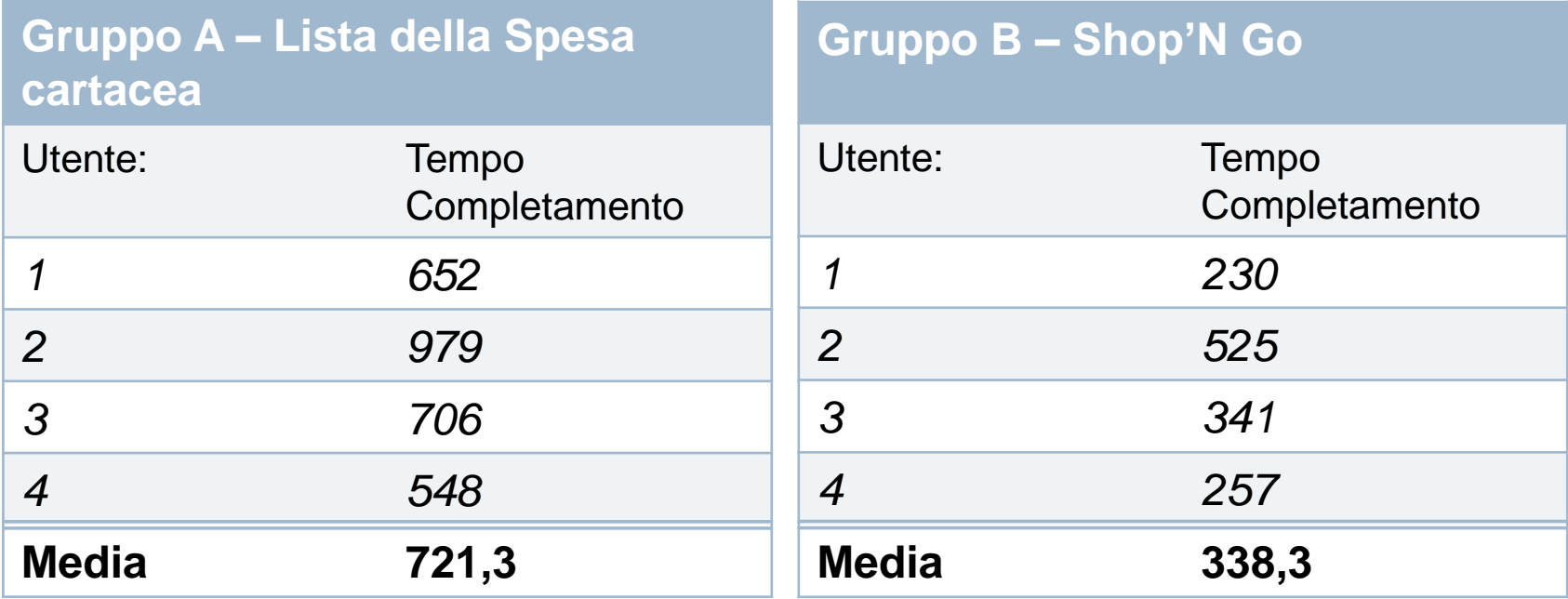

I risultati del test mostrano una differenza in favore di Shop'n Go.

# **Analisi dei Dati raccolti – Scelta Test**

- ▶ Vogliamo verificare con l'analisi statistica se il test è generalizzabile.
- Per selezionare il test statistico consideriamo le seguenti caratteristiche del nostro test:
	- dobbiamo comparare due **medie**;
	- durante il test ogni utente ha provato una sola configurazione:
		- *design between subjects;*
		- aumenta la variabilità del campione;
		- maggior numero di utenti;
- Selezioniamo il **t-test**.

# **Analisi dei Dati raccolti – Calcolo di t**

Dobbiamo calcolare medie e deviazioni standard per i due gruppi di utenti:

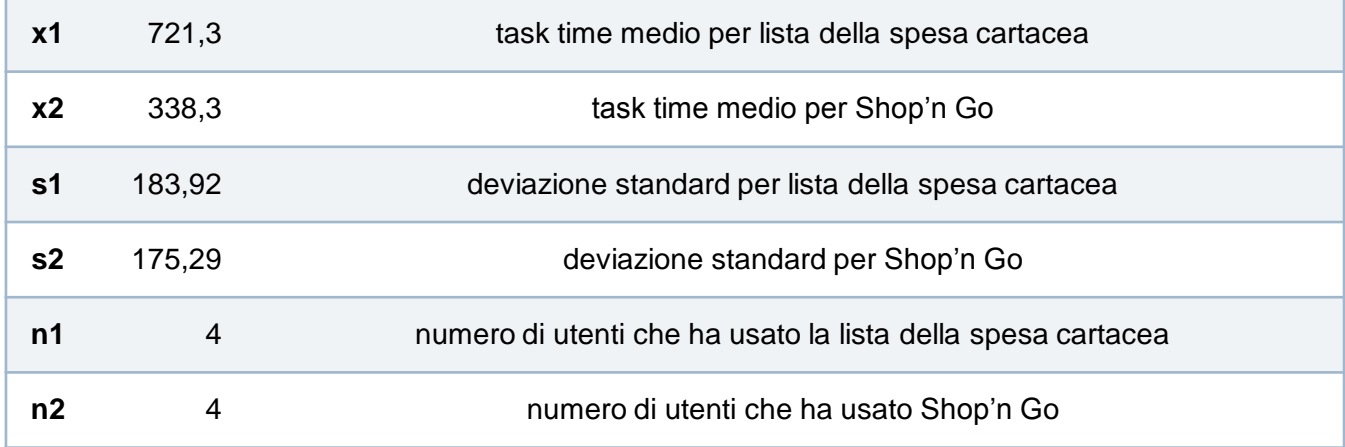

Sostituiamo questi valori all'interno della formula:

$$
t = \frac{x1 - x2}{\sqrt{\frac{s1^2}{n1} + \frac{s2^2}{n2}}} = \frac{721,3 - 338,3}{\sqrt{\frac{175,29^2}{4} + \frac{133,17^2}{4}}}
$$
 = 3,47

Il valore **t = 3,47** è la statistica da ricercare nella distribuzione di t-Student.

# **Analisi dei Dati – Calcolo del p-value**

- Il valore **t = 3,47** è la statistica da ricercare nella distribuzione di t-Student:
	- i gradi li libertà li approssimiamo in  $n1 + n2 2$ , cioè  $4 + 4 2 = 6$ ;
- Calcoliamo il **p-value**:
	- è la probabilità che non ci sia una differenza tra i due design;
	- utilizziamo la funzione DISTRIB.T (t , gdl) del foglio di calcolo Excel;

### p-value =  $DISTRIB.T(3,47; 6) = 0,01$

- Essendo p-value =  $0.01 < 0.05$  la differenza è significativa;
- ▶ La probabilità che ci sia una differenza tra i due design è pari a: *p-diff = 1- 0,01 = 0,99*

## **Analisi dei Dati – Intervallo di confidenza**

- ▶ La differenza è significativa per cui è importante stabilirne l'**intervallo di confidenza**:
	- lo stimiamo al 95% di confidenza;
	- $t_a$  è il valore critico della distribuzione t di Student per il livello di confidenza voluto con  $n1 + n2 - 2$ , cioè  $4 + 4 - 2 = 6$  gradi libertà;
	- utilizziamo la funzione INV.T(1 p; gdl) del foglio di calcolo Excel;

$$
t_a = 1NV.T(1 - 0.95; 6) = 2.45
$$

▶ Sostituiamo i valori nella seguente formula:

$$
(x1 - x2) \pm t_a \sqrt{\frac{s1^2}{n1} + \frac{s2^2}{n2}} = (721.3 - 338.3) \pm 2.45 \sqrt{\frac{175.29^2}{4} + \frac{133.17^2}{4}} = 383 \pm 269
$$

# **Conclusioni**

- I risultati ottenuti dal test sono positivi e incoraggiano allo sviluppo;
- Il tempo di completamento medio è a favore dell' app;
- ▶ Gli utenti hanno trovato l'interfaccia gradevole, intuitiva e di chiaro utilizzo

*'' Senza l' aiuto di Shop'N Go non so quanto tempo avrei impiegato a fare la spesa''* 

# **Shop'N Go - Q&A**

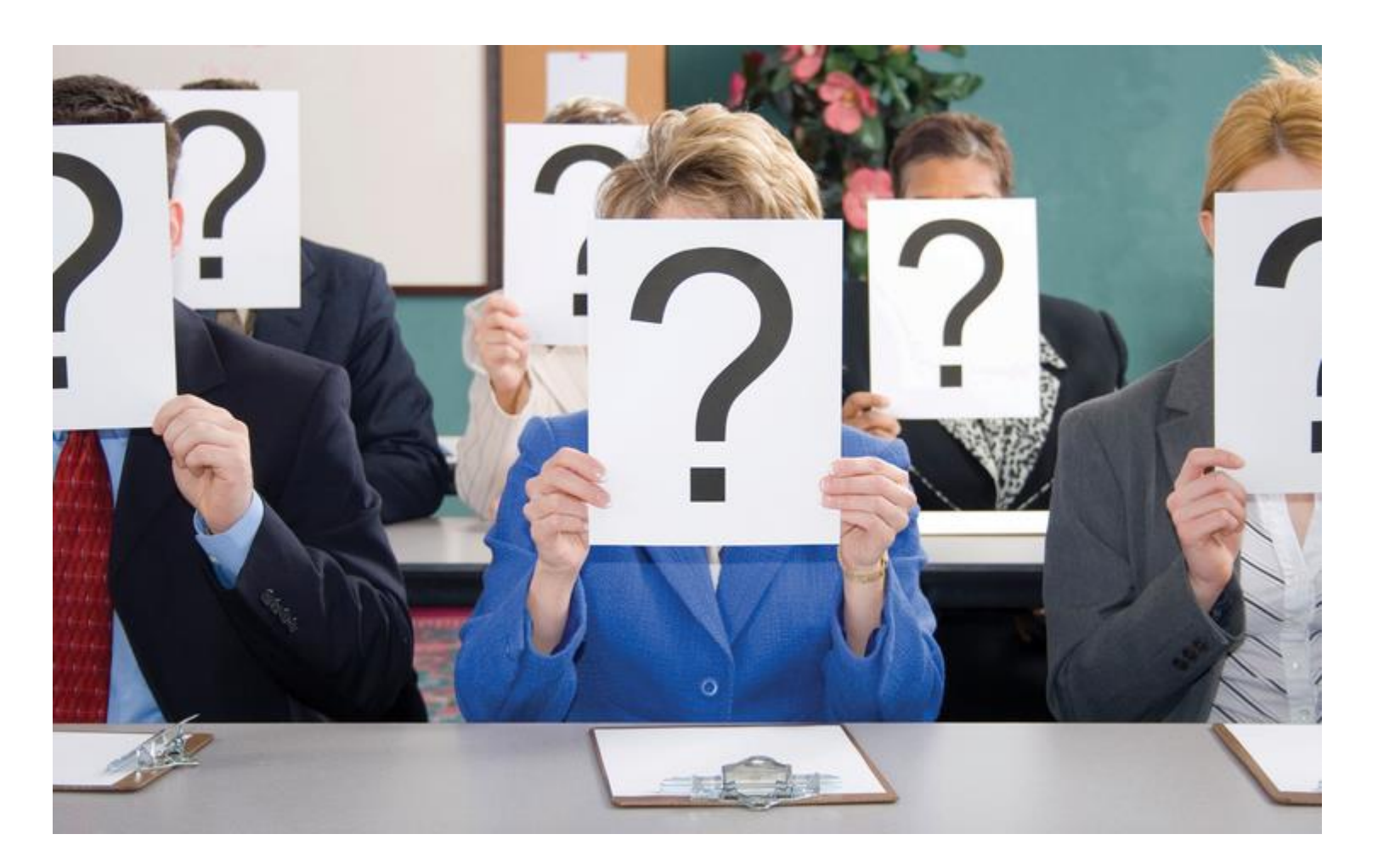

## **Shop'N Go**

 $\blacktriangleright$ 

# Grazie per l' attenzione